## Manual de Instalação Token GD StarSign

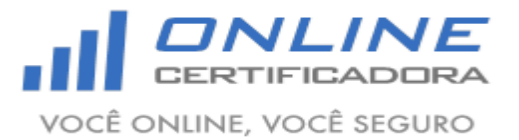

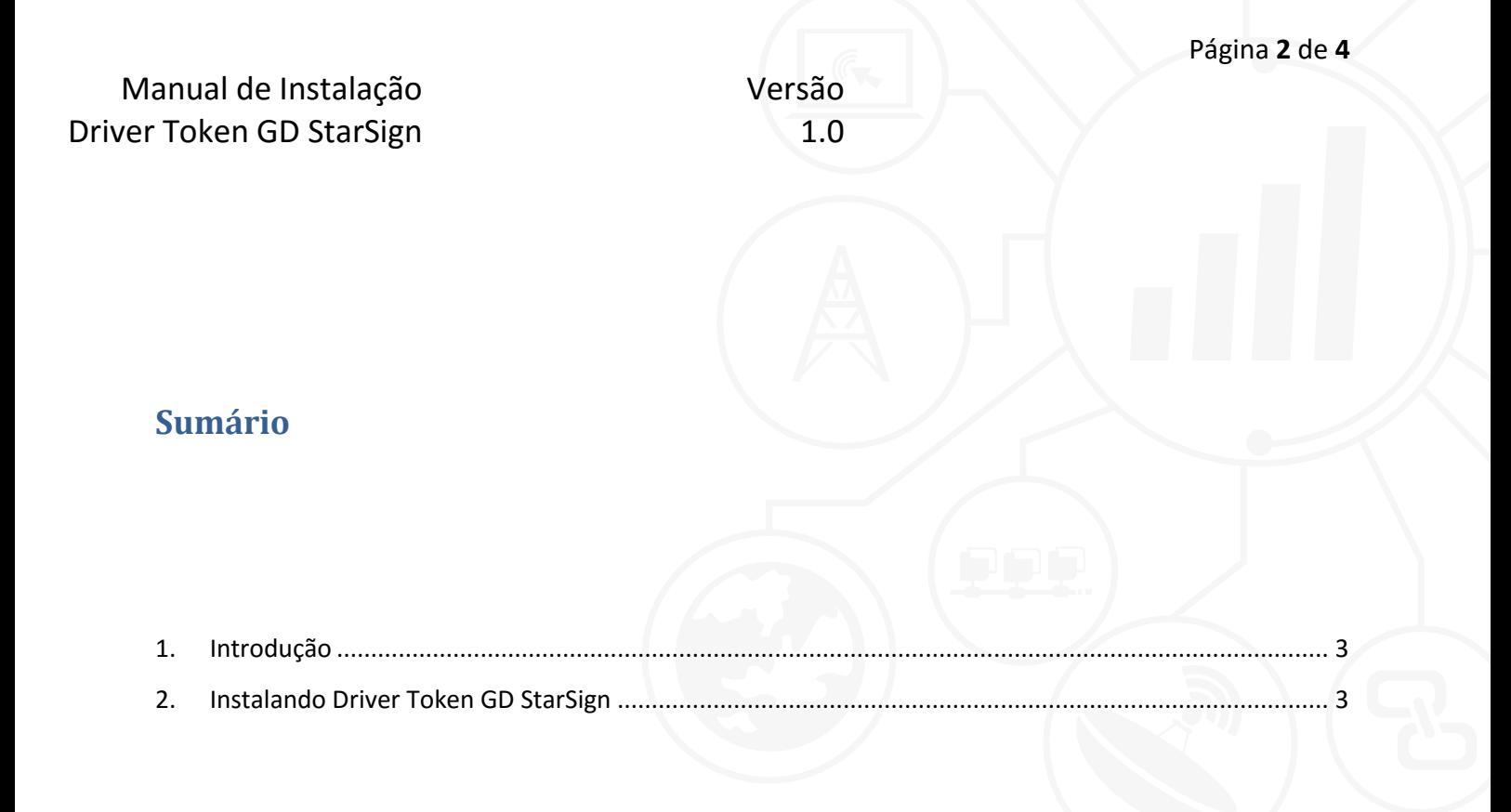

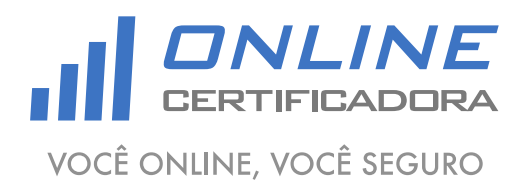

As informações contidas neste documento não podem ser reproduzidas total ou parcialmente. Todos os direitos reservados.

Manual de Instalação Driver Token GD StarSign Versão 1.0

## <span id="page-2-0"></span>**1. Introdução**

Um driver é um software que permite que o computador se comunique com o Token GD StarSign.

Para a confecção desse manual foi utilizado o sistema operacional Windows 7 Professional 64bits, podendo ter divergências entre versões inferiores e superiores a esta.

## <span id="page-2-1"></span>**2. Instalando Driver Token GD StarSign**

Acessar o site [www.onlinecertificadora.com.br/suporte](http://www.onlinecertificadora.com.br/suporte) e fazer o download do driver do Token GD StarSign, após fazer o download do arquivo clique duas vezes para iniciar a instalação, em seguida clique em "Next".

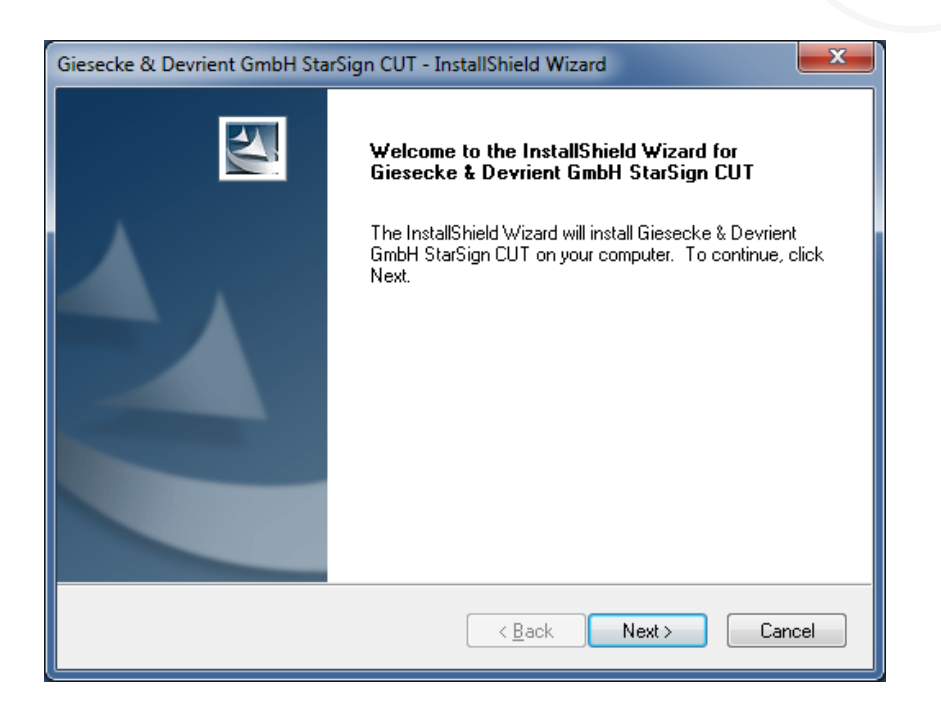

Aguarde enquanto o driver é instalado.

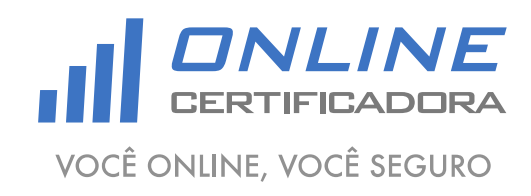

As informações contidas neste documento não podem ser reproduzidas total ou parcialmente. Todos os direitos reservados.

Agora é só clicar em "Fnish".

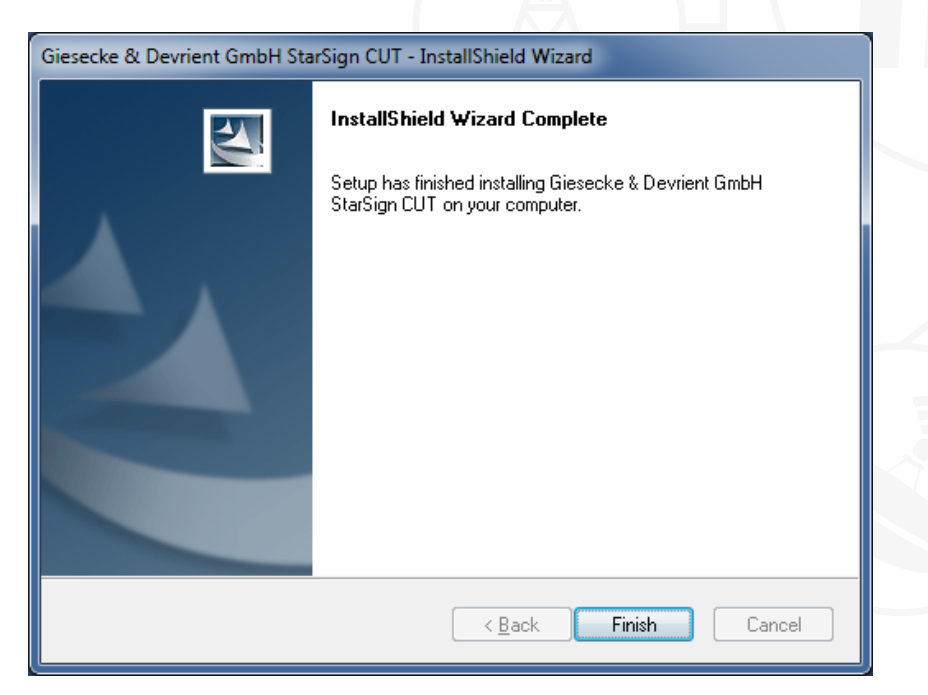

Qualquer dúvida, entre em contato com o nosso Suporte:

Suporte: Cuiabá 2121-0860 / Demais Localidades: 0800-777-0860

E-mail: [contato@onlinecertificadora.com.br](mailto:contato@onlinecertificadora.com.br)

De segunda à sexta-feira, das 8h às 19h, horário de Brasília (exceto feriados)

www.onlinecertificadora.com.br

Criado por: Alessandro Mendonça

Cuiabá, 30/06/2015

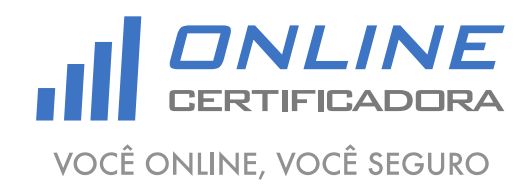

As informações contidas neste documento não podem ser reproduzidas total ou parcialmente. Todos os direitos reservados.